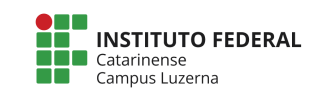

**Curso Técnico em Automação Industrial Disciplina: Programação aplicada a Microcontroladores Professor: Marcelo Cendron**

**Exercícios 74595**

## **Circuito e código:**

Monte o circuito a seguir:

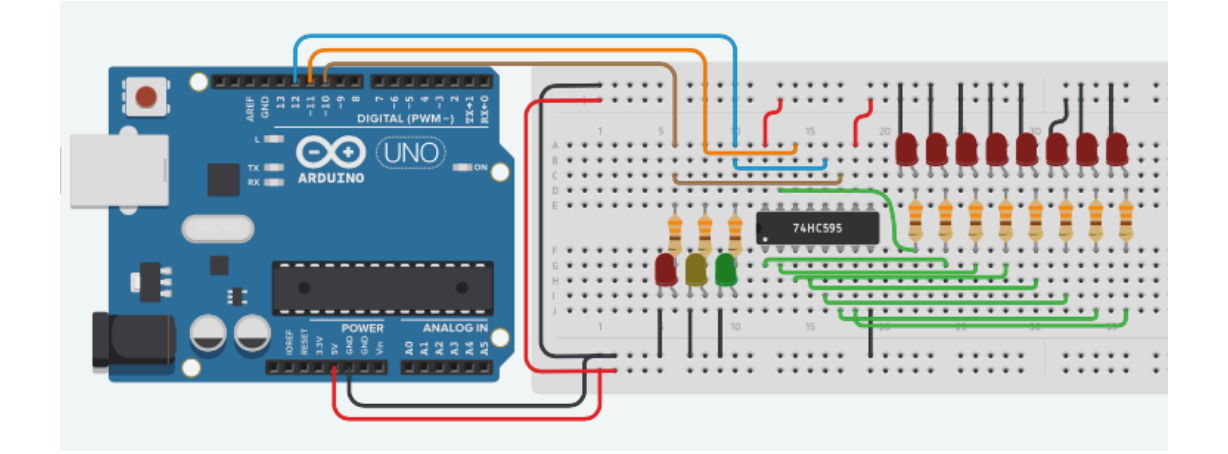

E analise o código fonte:

```
int dados2[ ] = \{1,1,1,1,0,0,0,0\};int dados [] = {1, 0, 1, 0, 1, 0, 1, 0};
int pinoClock = 10;
int pinoDados = 11;
int pinosHabilita = 12;
void setup() {
     pinMode(pinoClock, OUTPUT);
     pinMode(pinoDados, OUTPUT);
     pinMode(pinosHabilita, OUTPUT);
}
void loop() {
     digitalWrite(pinosHabilita, LOW);
    for(int i = 7; i >=0; i --){
        digitalWrite(pinoDados, dados[i]);
         digitalWrite(pinoClock, HIGH);
         delay(1000);
         digitalWrite(pinoClock, LOW);
         delay(1000);
     }
```

```
digitalWrite(pinosHabilita, HIGH);
 delay(4000);
 digitalWrite(pinosHabilita, LOW);
for(int i = 7; i >=0; i ---){
    digitalWrite(pinoDados, dados2[i]);
     digitalWrite(pinoClock, HIGH);
     delay(1000);
     digitalWrite(pinoClock, LOW);
     delay(1000);
 }
 digitalWrite(pinosHabilita, HIGH);
 delay(4000);
```
## **Atividade 1:**

}

- 1. Explique o que cada linha do programa faz.
- 2. Altere o programa para que acenda os 3 LEDs da esquerda.
- 3. Diminua o tempo de envio de dados para os CIs 74595.
- 4. Altere o programa para que acenda os 4 LEDs da direita.
- 5. Simule um circuito que irá acender um display de 7 segmentos de LED:
	- a. Considere o LED da esquerda o segmento A, o segundo LED segmento B e assim para os outros.
	- b. Modifique o programa de forma que acenda os LEDs correspondentes a cada número. Exemplo, para o 1 deve acender os LEDs A e B, para o 2, acender os LED A, B, D, E e G, e assim para os outros números.

## **Atividade 2:**

Altere o programa:

```
int dados2 = 0b11110000;
int dados = 0b10101010;
int pinoClock = 10;
int pinoDados = 11;
int pinosHabilita = 12;
void setup() {
```

```
 pinMode(pinoClock, OUTPUT);
     pinMode(pinoDados, OUTPUT);
     pinMode(pinosHabilita, OUTPUT);
}
void loop() {
     digitalWrite(pinosHabilita, LOW);
     shiftOut(pinoDados, pinoClock, LSBFIRST, dados);
     digitalWrite(pinosHabilita, HIGH);
     delay(4000);
     digitalWrite(pinosHabilita, LOW);
     shiftOut(pinoDados, pinoClock, LSBFIRST, dados2);
     digitalWrite(pinosHabilita, HIGH);
     delay(4000);
```
}

- 6. Faça uma análise lado-a-lado do que mudou no código.
- 7. Altere o programa para que acenda os 3 LEDs da esquerda.
- 8. Altere o programa para que acenda os 4 LEDs da direita.
- 9. Simule um circuito que irá acender um display de 7 segmentos de LED:
	- a. Considere o LED da esquerda o segmento A, o segundo LED segmento B e assim para os outros.
	- b. Modifique o programa de forma que acenda os LEDs correspondentes a cada número. Exemplo, para o 1 deve acender os LEDs A e B, para o 2, acender os LED A, B, D, E e G, e assim para os outros números.